# A0B17MTB – Matlab

Část #1

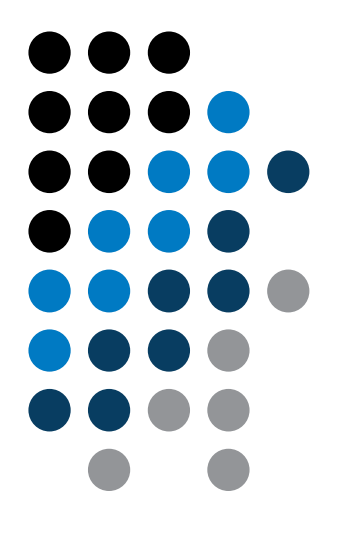

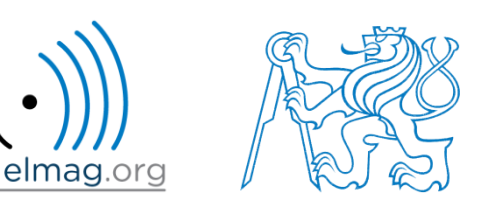

Miloslav Čapek

miloslav.capek@fel.cvut.cz

Filip Kozák, Viktor Adler

Katedra elektromagnetického pole B2-626, Dejvice

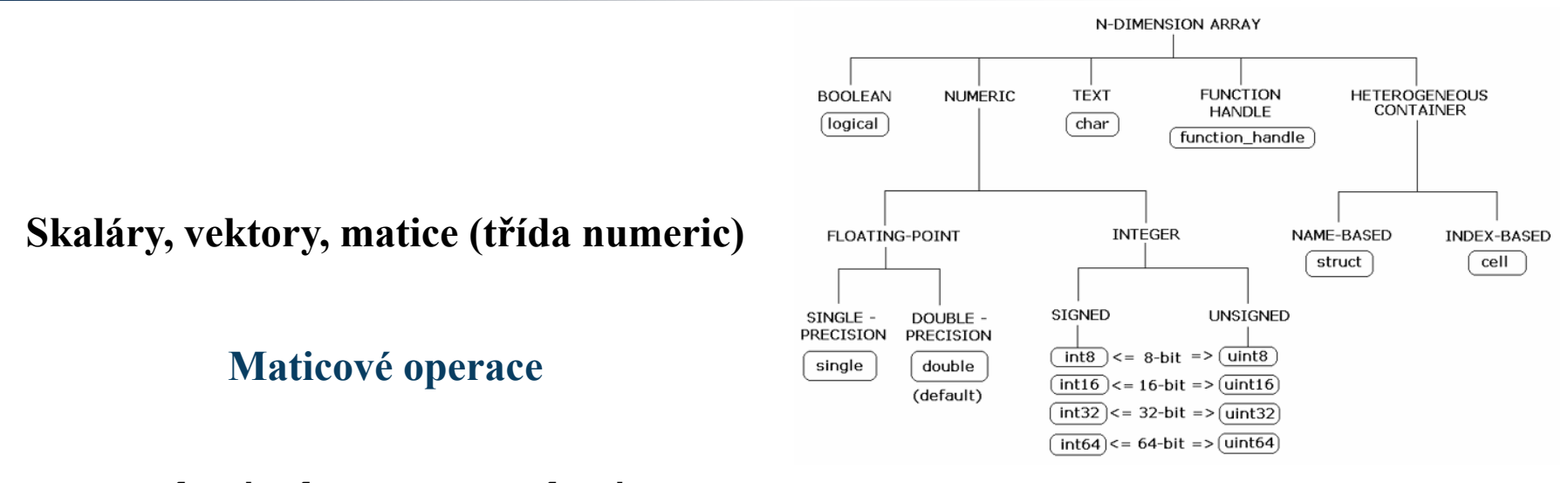

**Command Window, Command History**

**Ukládání a načítání proměnných**

**Příklady**

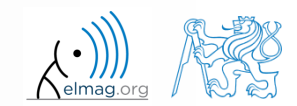

16.2.2015 7:32 A0B17MTB: **Část #1**

**2**

#### **Matice v Matlabu**

- matice je základní datová struktura v Matlabu
- podle velikosti mluvíme o:
	- $1\times1$  (skaláru)
	- M×1, příp. 1×N (vektoru)
	- M×N (matici)
	- pole (vícerozměrné matice) M×N×P×Q×R×…

- mohou být komplexní
- mohou být vyplněny i textem (pozor na velikost)

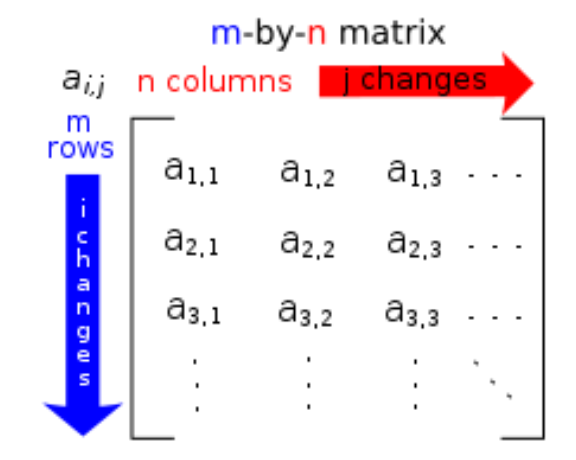

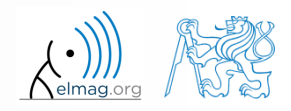

### **Zadávání matic**

- obecně lze využít následující techniky:
	- zadání přímo výčtem prvků (vhodné pouze pro menší matice)
	- · použití dvojtečky ": " pro definici prvků řady
	- generování pomocí vestavěných funkcí
	- vytvoření matic v m-souborech
	- import a export z externích souborů (.mat, .txt, .xls)

## **Zadávání matic výčtem prvků**

- vyzkoušejte si následující příkazy na zadávání matic pomocí výčtu jednotlivých prvků
	- vhodné pouze pro malé matice

16.2.2015 7:32 A0B17MTB: **Část #1**

**Zadávání matic výčtem prvků**  
\n• vyzkoušejte si následující příkazy na zadávání matic pomocí výčtu  
\n• vhodné pouze pro malé matice  
\n  
\n× a 1 = -1  
\n× a 2 = [-1]  
\n
$$
v_1 = (-1 \t 0 \t 1)
$$
\n  
\n×  $v_2 = \begin{pmatrix} -1 \\ 0 \\ 1 \end{pmatrix}$   
\n×  $v_1 = [-1 \t 0 \t 1]$   
\n×  $v_2 = [-1 \t 0 \t 1]$   
\n×  $w_1 = [-1 \t 0 \t 1 \t 2 \t 0 \t 0 \t 1 \t 2]$   
\n×  $w_2 = [-1 \t -2 \t 0 \t 0 \t 1 \t 2]$   
\n×  $w_3 = [(-1 \t -2] \t 0 \t 0] \t 8 \t nadbyteěné$   
\n
$$
M_1 = \begin{pmatrix} -1 & 0 & 1 \\ -2 & 0 & 2 \end{pmatrix}, M_2 = \begin{pmatrix} -1 & -2 \\ 0 & 0 \\ 1 & 2 \end{pmatrix}, M_3 = \begin{pmatrix} -1 & -2 \\ 0 & 0 \\ 0 & 0 \end{pmatrix}
$$

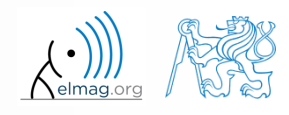

## **Zadávání matic výčtem prvků**

 $90 s$ 

- vytvořte matice:
	- hodnoty v matici jsou uvozeny hranatými závorkami []
	- · středník "; " odděluje jednotlivé řádky matice

$$
\mathbf{A} = \begin{pmatrix} -1 & 1 \\ 1 & -2 \end{pmatrix} \qquad \mathbf{B} = \begin{pmatrix} 1 & 2 & 3 \\ 4 & 5 & 6 \\ 7 & 8 & 9 \end{pmatrix}
$$

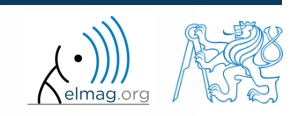

Datové typy

#### **Zadávání matic**

 $120 s$ 

středník za příkazem potlačí výpis do Command Window

$$
\Rightarrow a = 1
$$
  

$$
\Rightarrow b = 5;
$$

čárka umožňuje řadit více příkazů za sebe

 $>> a = 1, b = 5$  $>> a = 1; b = 5;$ 

- poznámka: do Matlabu můžete kopírovat příklady ze slajdů vč. ">>"
- "ležatý" vs. "stojatý" vektor

>> c = [1 0 0] >> d = [0;0;1]

$$
\mathbf{c} = \begin{pmatrix} 1 & 0 & 0 \end{pmatrix} \qquad \mathbf{d} = \begin{pmatrix} 0 \\ 0 \\ 1 \end{pmatrix}
$$

#### **Okno Workspace**

- nové proměnné
- mazání / úprava existujících
- ukládání / načítání
- přehled o velikosti, prvních atp.
	- lze nastavit další informace
- možnost rychlého vykreslení dat

 všechny operace lze provést i pomocí funkcí Matlabu, které se později naučíme, např. min, max, size, length

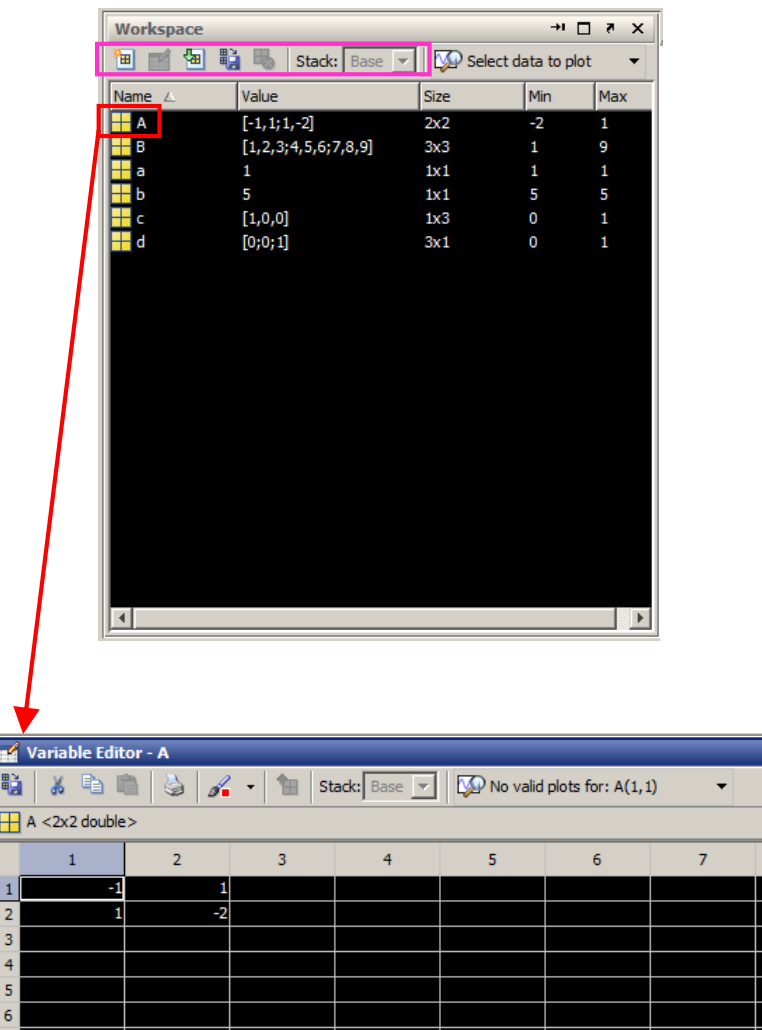

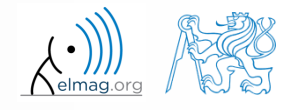

### **Okno Workspace**

- pracovní prostor nyní obsahuje (mj.) A, B, a, b, c, d
	- zobrazuje všechny proměnné v základním pracovním prostoru
- proměnná ans obsahuje poslední výsledek
	- lze jí užívat i zpětně
	- je však přepisována!

 $>> 2*2$ , ans<sup>^2</sup>

- zkuste editovat proměnné A, a
	- přímým příkazem
	- změnou hodnoty v okně Workspace
- zkuste vymazat proměnné B, c

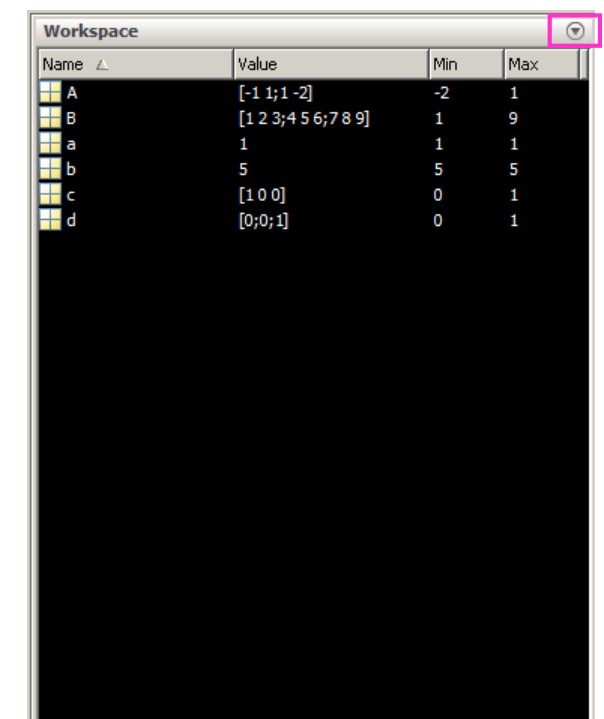

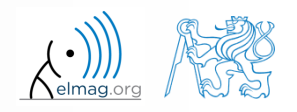

## **Základní matematické operátory**

- dělíme na:
	- aritmetické
		- maticové
		- vektorové
	- relační
	- logické
- + sčítání
- odčítání
- \* násobení
- ^ mocnění
- $\mathbf I$ transpozice
- \ dělení zprava
- dělení zleva
- . tečková notace

- další operace pomocí funkcí Matlabu
	- např. komplexní sdružení,
	- suma, determinant, odmocnina

16.2.2015 7:32 A0B17MTB: **Část #1**

a stovky dalších funkcí …

## **Přednost operátorů v Matlabu**

- podle následující tabulky
	- viz Matlab  $\rightarrow$  Language Fundamentals  $\rightarrow$  Operators and Elementary Operations  $\rightarrow$  Arithmetic

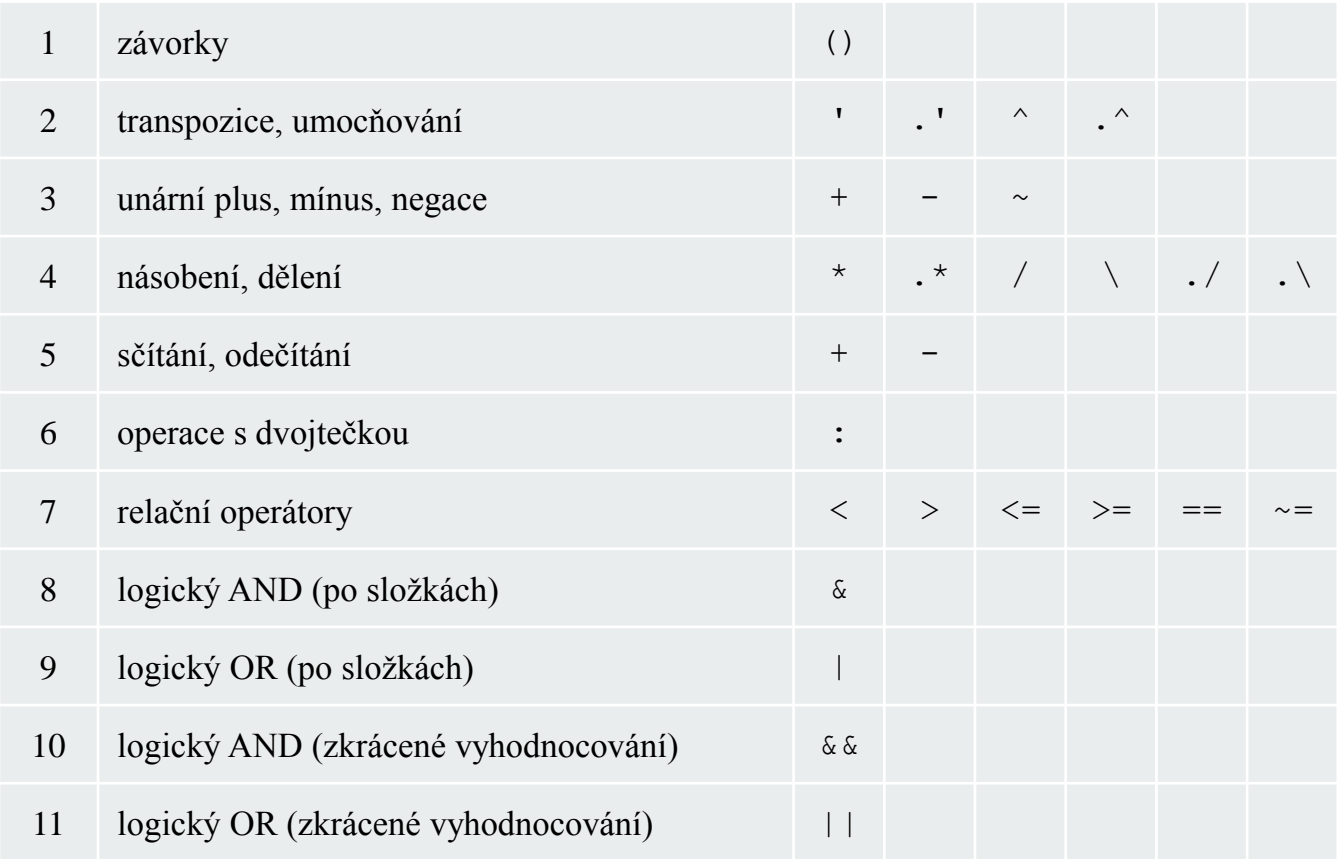

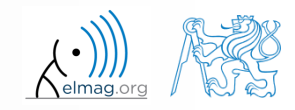

16.2.2015 7:32 A0B17MTB: **Část #1**

## **Základní matematické operátory**

 $200 s$ 

- zkuste si zadat následující příkazy
	- pro desetinná čísla začínající nulou lze tuto vynechat (nedoporučuje se!)

```
\gg a3 = -2/4\gg a4 = -0.5
\gg a5 = -.5
```
jaký je rozdíl mezi a3, a4, a5?

16.2.2015 7:32 A0B17MTB: **Část #1**

- vysvětlete rozdíl mezi a2/a3\*a4 a a2/(a3\*a4)
	- pozor na přednost operátorů (více dále)

>> 3\*5\*6  $\gg$  a1 = 15  $>> a2 = 10$ ;  $>> a2/a3$ >>  $a2/a3*a4$ >>  $a2/(a3*a4)$ 

ověřte pravidla přednosti operátorů z tabulky na předcházejícím slajdu

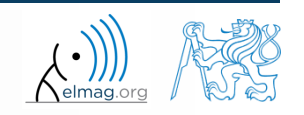

## **Dlouhé příkazy v Matlabu**

 $120 s$ 

- pro přehlednost je vhodné vhodně strukturovat příkazy:
	- další řádka: SHIFT+ENTER

 $>> A = [1 1 1]; B = [2 2 2]; % SHIFT+ENTER$  $C = [2 \ 3 \ 2];$ 

- notace tří teček
	- pro pokračování stejného příkazu na další řádce
	- srovnejte výsledky:

$$
\begin{array}{rcl}\n>> A &=& [1 \ 1 \ \ldots \\
2 \ 3 &\n\end{array}
$$

 $>> A = [1 1]$ 2 3]

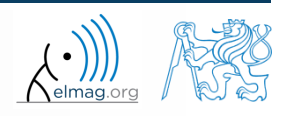

## **Základní matematické funkce**

v Matlabu dělíme obecně na:

#### skalární

- funkce je vyhodnocena nad jednotlivými prvky matice
- na příklad: sin, sqrt, log, factorial

#### vektorové

- funkce je vyhodnocena nad vektory / sloupci v matici
- na příklad: sum, max

#### maticové

- funkce je vyhodnocena nad celou maticí
- na příklad: det, trace

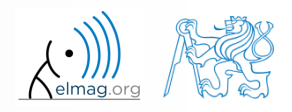

16.2.2015 7:32 A0B17MTB: **Část #1**

## **Základní matematické funkce #1**

 $600 s$ 

- s využitím nápovědy v Matlabu vypočítejte  $a \sin^2(\alpha) + a \cos^2(\alpha) a$ 
	- využijte konkrétních hodnot

• ověřte větu o součtu logaritmů  $log_{10}(a) + log_{10}(b) - log_{10}(ab) = 0$ 

najděte součet všech prvků matice v jednotlivých řádcích

$$
\mathbf{T} = \begin{pmatrix} \frac{1}{2} & \frac{1}{3} & \frac{1}{4} & \frac{1}{5} \\ 6 & 7 & 8 & 9 \\ 0.2 & 0.3 & 0.4 & 0.5 \end{pmatrix}
$$

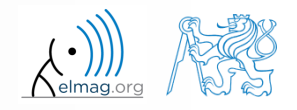

## **Základní matematické funkce #2**

 $600 s$ 

wikipedia.org

- předpokládejte vektory **u**, **v** ve tvaru:  $\mathbf{u} = (1 \ 2 \ 3), \mathbf{v} = (3 \ 2 \ 1)$ 
	- vypočtěte

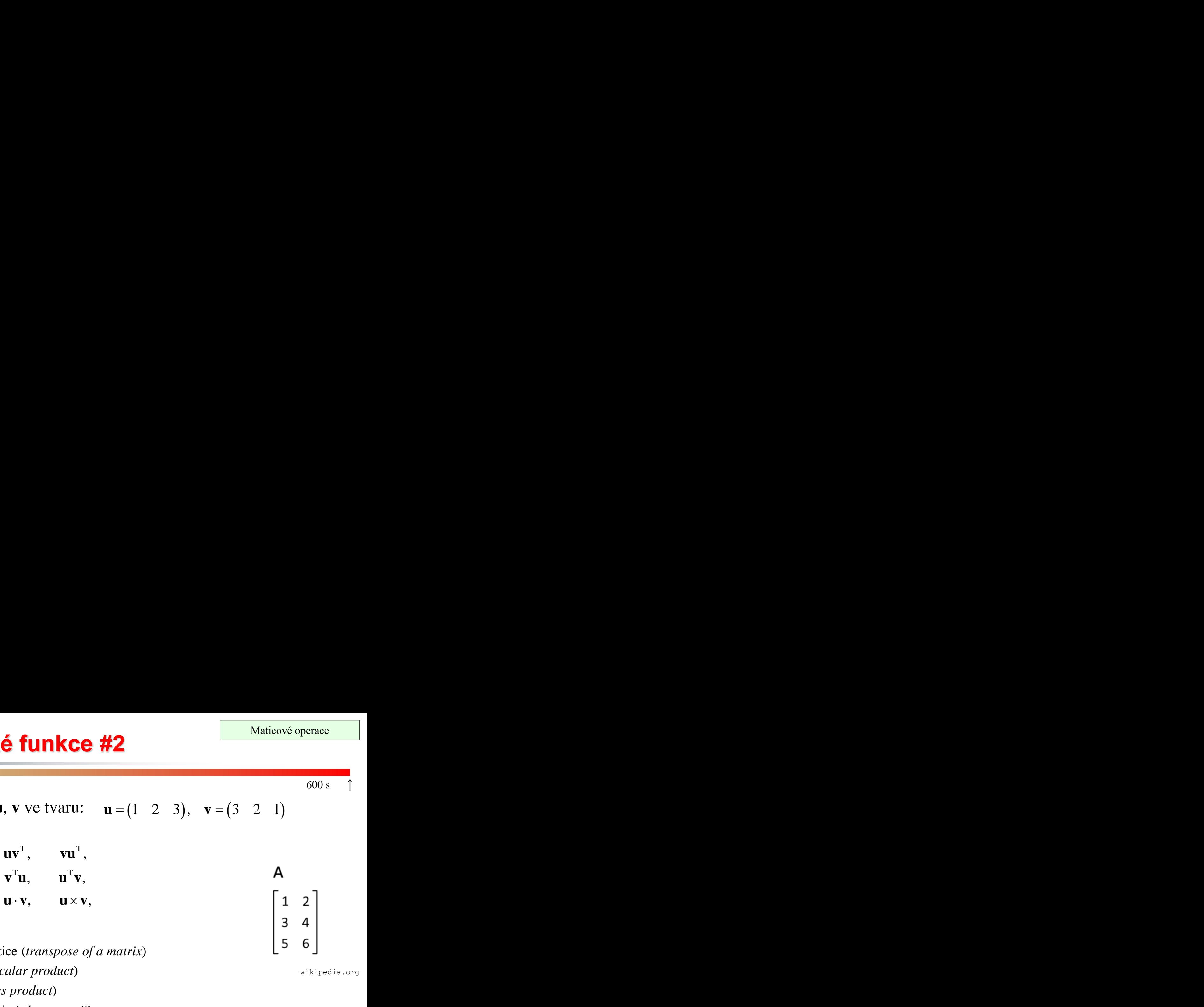

- $\mathbf{u} \cdot \mathbf{v}$ .  $\mathbf{u} \times \mathbf{v}$ .
- k výpočtu je potřeba:
	- funkce transpozice matice (*transpose of a matrix*)
	- skalární součin (*dot / scalar product*)
	- vektorový součin (*cross product*)
- co je výsledkem jednotlivých operací?

10,  $(-4 \t 8 \t -4)$ . 10, 10,  $3 \t6 \t9$   $(3 \t2 \t1)$  $2 \t4 \t6 \t, \t6 \t4 \t2 \t,$  $1 \t2 \t3 \t19 \t6 \t31$  $\begin{pmatrix} 3 & 6 & 9 \\ 2 & 4 & 6 \end{pmatrix} \qquad \begin{pmatrix} 3 & 2 & 1 \\ 6 & 4 & 2 \end{pmatrix}$  $(1 \t2 \t3) \t(9 \t6 \t3)$ 

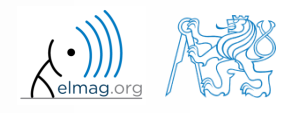

## **Základní matematické funkce #3**

 $420 s$ 

- využijte následující příkaz a zaokrouhlete výsledné číslo r, tak aby bylo zaokrouhleno směrem k
	- (a) nejbližšímu celému číslu
	- (b) nejbližšímu vyššímu celému číslu
	- (c) nejbližšímu nižšímu celému číslu
	- (d) nule
	- (e) k nule na 2 desetinná čísla
- najděte zbytek po dělení r číslem 0.1
	- *modulus* vs. *remainder after division*

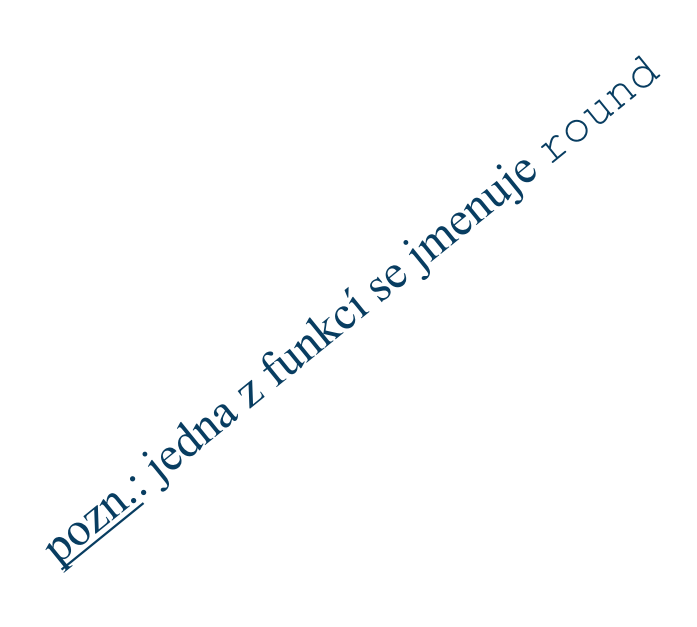

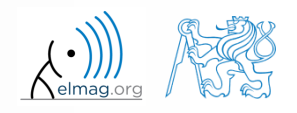

#### **Maticové dělení v Matlabu**

- maticová operace
- rozlišujeme dva případy dělení zleva  $($ " $\setminus$ ") a dělení zprava  $\left( n, n \right)$ 
	- A je invertibilní (regulární), b je řádkový (sloupcový) vektor

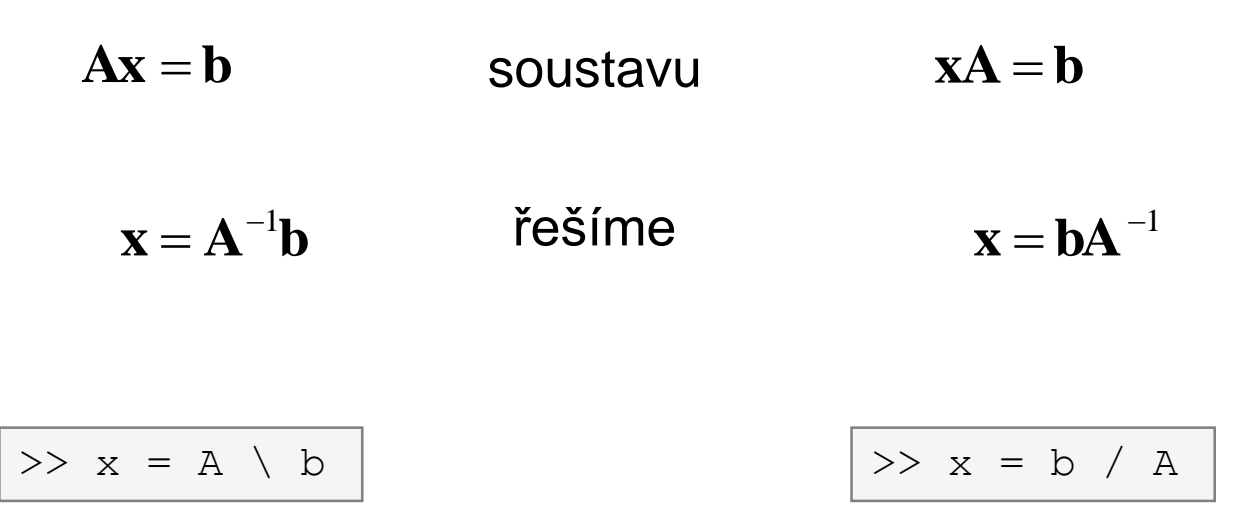

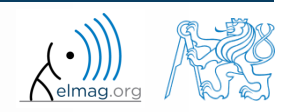

**19**

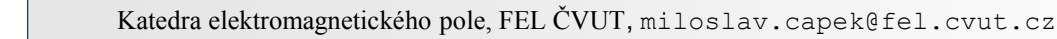

 $1 \quad 2 \quad \frac{17}{1}$ 

 $\left(1 \quad 2 \quad \frac{17}{2} \right)$ 

 $\begin{pmatrix} 1 & 1 \\ 1 & 1 \end{pmatrix}$ 

 $0 \quad 2 \quad 0$ 

 $0 \quad -2 \quad -1$ 

 $-z$   $-1$  i

81

### **Základní matematické funkce #4**

Maticové operace

 $500 s$ 

- najděte součet prvků na diagonále (stopu) matice **T**, která je generována s normálním rozložením kolem hodnoty 10 se směrodatnou odchylkou 4  $(7, 7);$
- najděte determinant matice

řešte soustavu rovnic

═

**U**

$$
x_1 + 2x_2 + 3x_3 = 6
$$
  
\n
$$
4x_1 + 5x_2 + 6x_3 = 15
$$
  
\n
$$
7x_1 + 8x_2 + x_3 = 16
$$
  
\n**Ax** = **b**  
\n**x** = **A**<sup>-1</sup>**b**

$$
\Rightarrow T = 10 + 4* \text{randn}
$$

## **Příkazy v Matlabu**

- Matlab je **cAsE sEnSiTiVe**
	- platí krom drobných výjimek (vlastnosti grafických objektů atp.) takřka všude
	- pozor na překlepy a názvy proměnných (viz dále)
		- nové verze Matlabu již nabízí možné alternativy

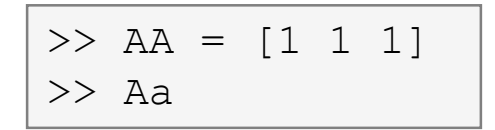

- pozor na záměnu syntaxe s Mathematicou
	- následující syntaxe je chybná v Matlabu i Mathematice:

>> Sin(pi/2) % funkce začínají malými písmeny >> cos[pi/3] % argument funkcí je v ()

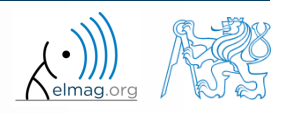

## **Předdefinované hodnoty v Matlabu**

- Matlab zná několik předdefinovaných hodnot
	- eps přesnost, s jakou Matlab pracuje (single / double precision)
	- ans most recent answer
	- NaN not a number (každý algeb. výraz s NaN končí zase NaNem)
		- pro některé účely lze NaN s výhodou využít
	- Inf infinite number (s proměnnou Inf lze dále počítat :))
		- pozor na šíření Inf hodnot ve Vašem kódu (používejte jen povolené operace)
	- i, j komplexní jednotka
		- ve všech případech jde de facto o funkce (bez vstupních argumentů)
	- podívejte se na výsledky příkazů:

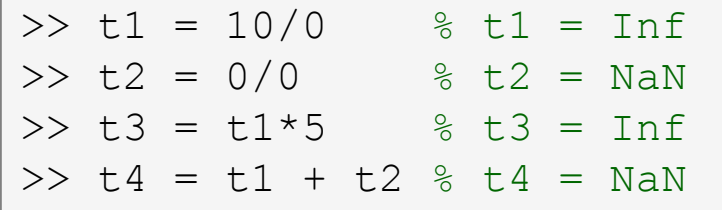

pi, intmin, intmax, realmin, realmax, ... (funkce)

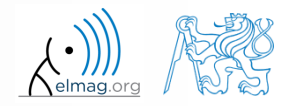

### **Workspace – mazání výstupu #1**

pokud je potřeba vyčistit (vymazat) příkazové okno, využijeme

```
>> home % vrátí prompt (>>) doleva nahoru
>> clc % vymaže Command Window
```
vyzkoušejte a porovnejte

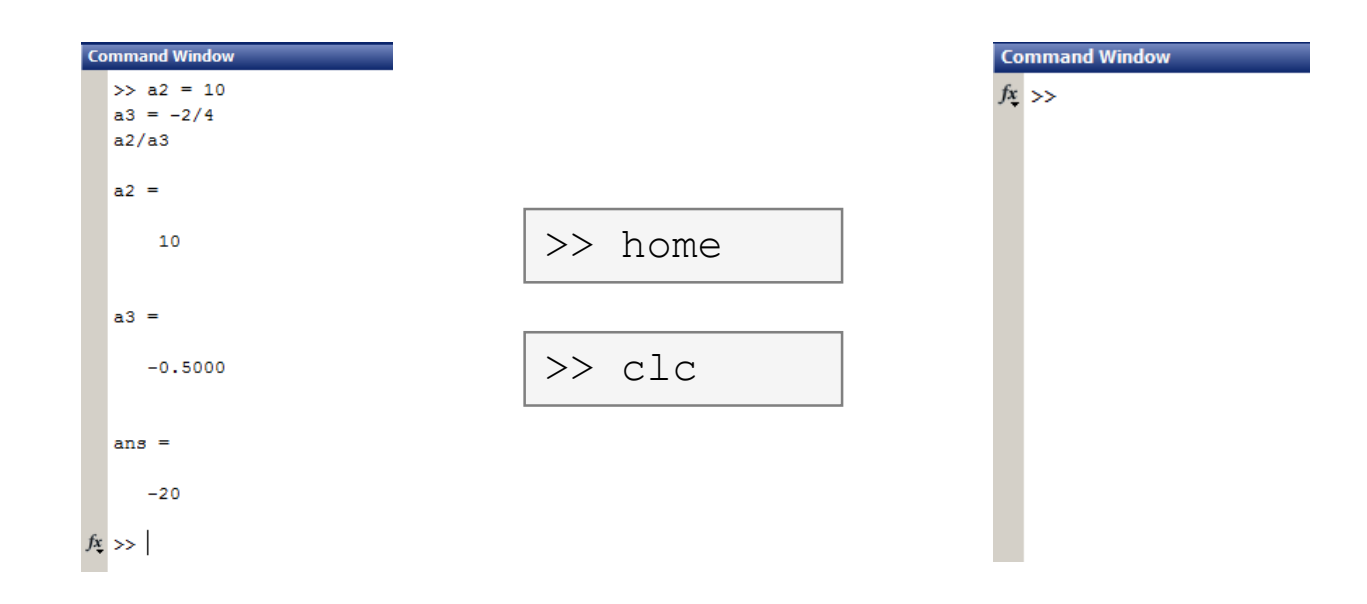

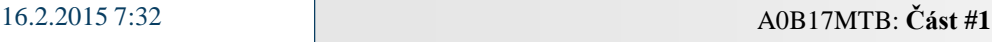

#### **Workspace – mazání výstupu #2**

chceme-li vymazat proměnnou (i více), využijeme příkaz clear

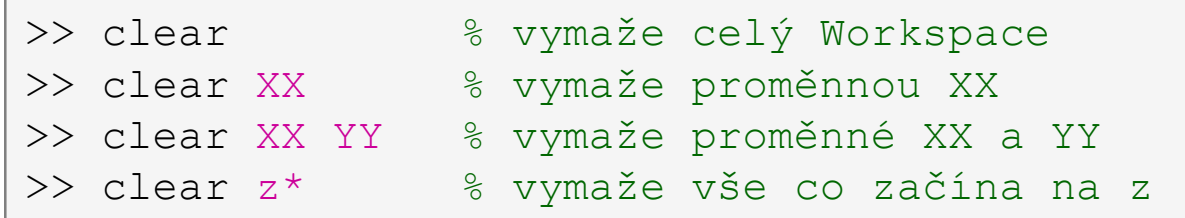

- příkaz clear má mnoho dalších variant (pro handle grafiku, I/O vstup/výstup)
- zkuste si smazat vybrané proměnné z pracovního prostoru

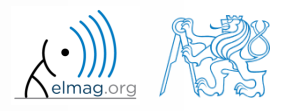

### **Workspace – mazání výstupu #3**

 občas chceme vymazat všechny proměnné až na jednu (či několik málo), potom:

>> clearvars -except a3 % vymaže vše krom proměnné a3

pro další informace doc clear, doc clearvars

#### **Okno Command History**

- ukládá všechny příkazy z řádky
- lze je vyvolat zpět (↑ popř. ↓)
- množinu příkazů lze filtrovat pomocí znaku / znaků
	- např.  $| \gg A = [ | + \uparrow$
- lze vybrat oblast / všechny příkazy, ty poté kopírovat do schránky
	- $SHIFT / CTRL / CTRL+A \rightarrow CTRL+C$

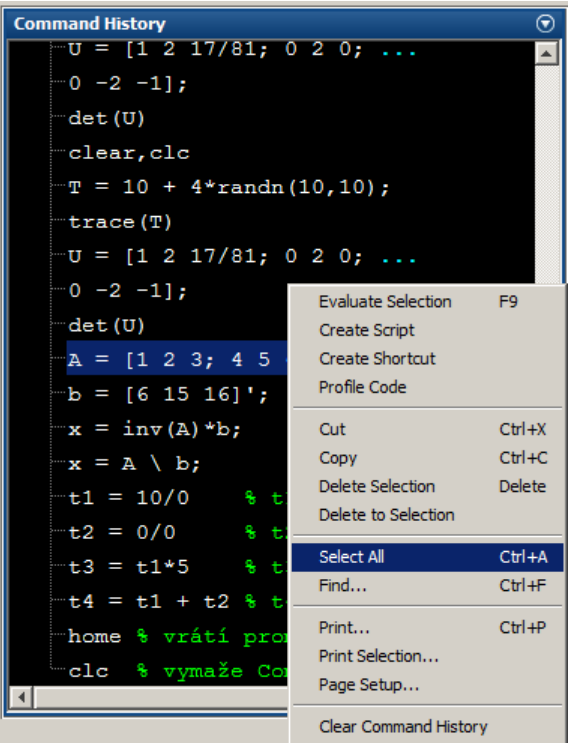

- později budeme pracovat zejm. se skripty a funkcemi
	- $\Rightarrow$  příkazy budou uchovány tam

16.2.2015 7:32 A0B17MTB: **Část #1**

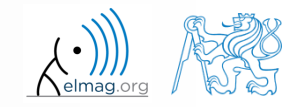

## **Ukládání a načítání proměnných**

existující proměnné z Matlab Workspace lze uložit na disk

```
>> save % uloží všechny proměnné do matlab.mat v akt. adresáři
>> save ukol1 % uloží všechny proměnné do ukol1.mat
>> save ukol1 a b c % uloží do ukol1.mat proměnné "a", "b" a "c"
```
- kliknutí do Command Window / Command History a CTRL+S
- načtení probíhá obdobně
	- příp. přetáhneme soubor z Current Folder do Command Window

```
>> load % načte soubor matlab.mat z aktuálního adresáře
>> load ukol1 % načte všechny proměnné z ukol1.mat
>> load ukol1 a b c % načte z ukol1.mat proměnné "a", "b" a "c"
```
16.2.2015 7:32 A0B17MTB: **Část #1**

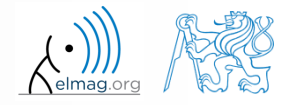

## **Ukládání historie a proměnných**

- uložte si dnes používané příkazy z Command History
	- využijte \*.txt soubor
- do proměnné Data.mat uložte všechny proměnné z Workspace

zkuste si uložit pouze vybrané proměnné

vymažte Workspace a načtěte do Matlabu výše uvedené soubory

jak ukládání, tak načítání lze provést pomocí myši!!

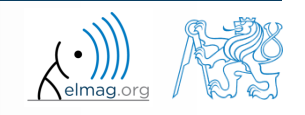

#### **Struktura mat souboru**

- mat soubory verze 7.3 mají podobu HDF5 souboru
	- HDF = Hierarchical Data Format
	- umožňují uložit i proměnnou větší než 2GB (pro 64-bitový systém)
	- jedná se o vědecký formát na ukládání dat
- pro některé aplikace je vhodnější pracovat přímo s HDF
	- rychlejší
	- lze přímo definovat strukturu souboru a dat v něm uložených
	- k dispozici (Matlab) *High-Level* funkce, i (HDF) *Low-Level* funkce
- více viz:
	- $MATLAB \rightarrow Data$  and File Management  $\rightarrow$  Data Import and Export  $\rightarrow$ Scientific Data

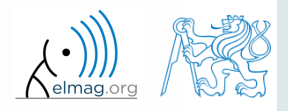

## **Jména proměnných #1**

- maximálně 63 znaků začínajících písmenem
	- povolené je v názvu podtržítko "" (ne na začátku!)
	- není povoleno užití ": ", "-" a další
- skaláry a pomocné proměnné malými písmeny (a = 17.59;)
- matice zpravidla velkým prvním písmenem  $(A = [\dots])$ 
	- velké matice po použití smažte (clear ..., šetříte paměť)
- iterační proměnné, hodnoty z cyklů zpravidla m, n, k atp.
	- je vhodné se vyhnout  $\pm$ ,  $\pm$  (komplexní jednotka)
- volte jména tak, aby alespoň částečně vysvětlovala svůj účel
- vyhněte se, pokud možno, osamocenému písmenu l (plete se s 1) a předdefinovaným proměnným v prostředí Matlab

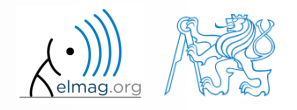

## **Jména proměnných #2**

překročení délky jména proměnné:

>> a01234567890123456789012345678901234567890123456789012345678901234567890123456789012345678901234567890123456789 Varning: 'a012345678901234567890123456789012345678901234567890123456789012345678901234567890123456789012345678901234567890123456789 exceeds the MATLAB maximum name length of 63 characters and will be truncated to a01234567890123456789012345678901234567890123456789012345678901'.

a01234567890123456789012345678901234567890123456789012345678901 =

10

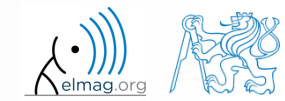

## **Jména proměnných #3**

příklady korektních názvů proměnných

a, A, b, c, x1, x2, M 12, test1, matice A, fx, fX

příklady chybných názvů

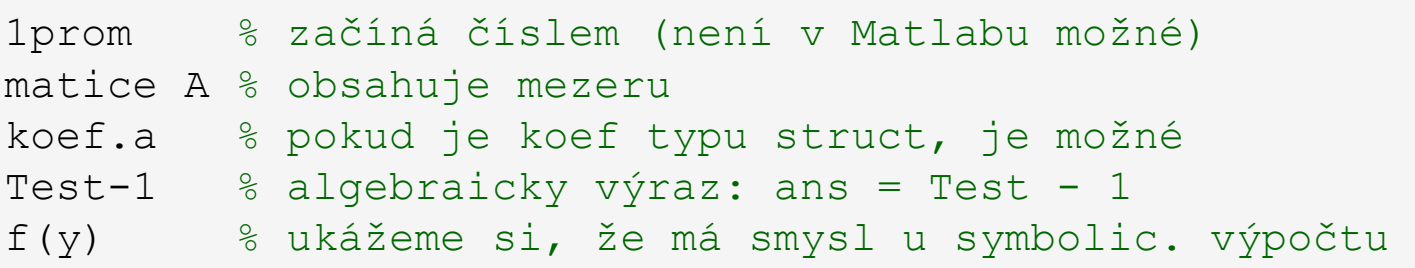

- příklady přípustných čísel v Matlabu
	- pozor na omylem vložené mezery za exponent a imag. jednotku

3, -66, +0.0015, .015, 1.6025e-10, 3i, 3.17e5i, -3.51j

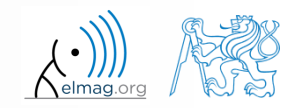

#### **Probrané funkce**

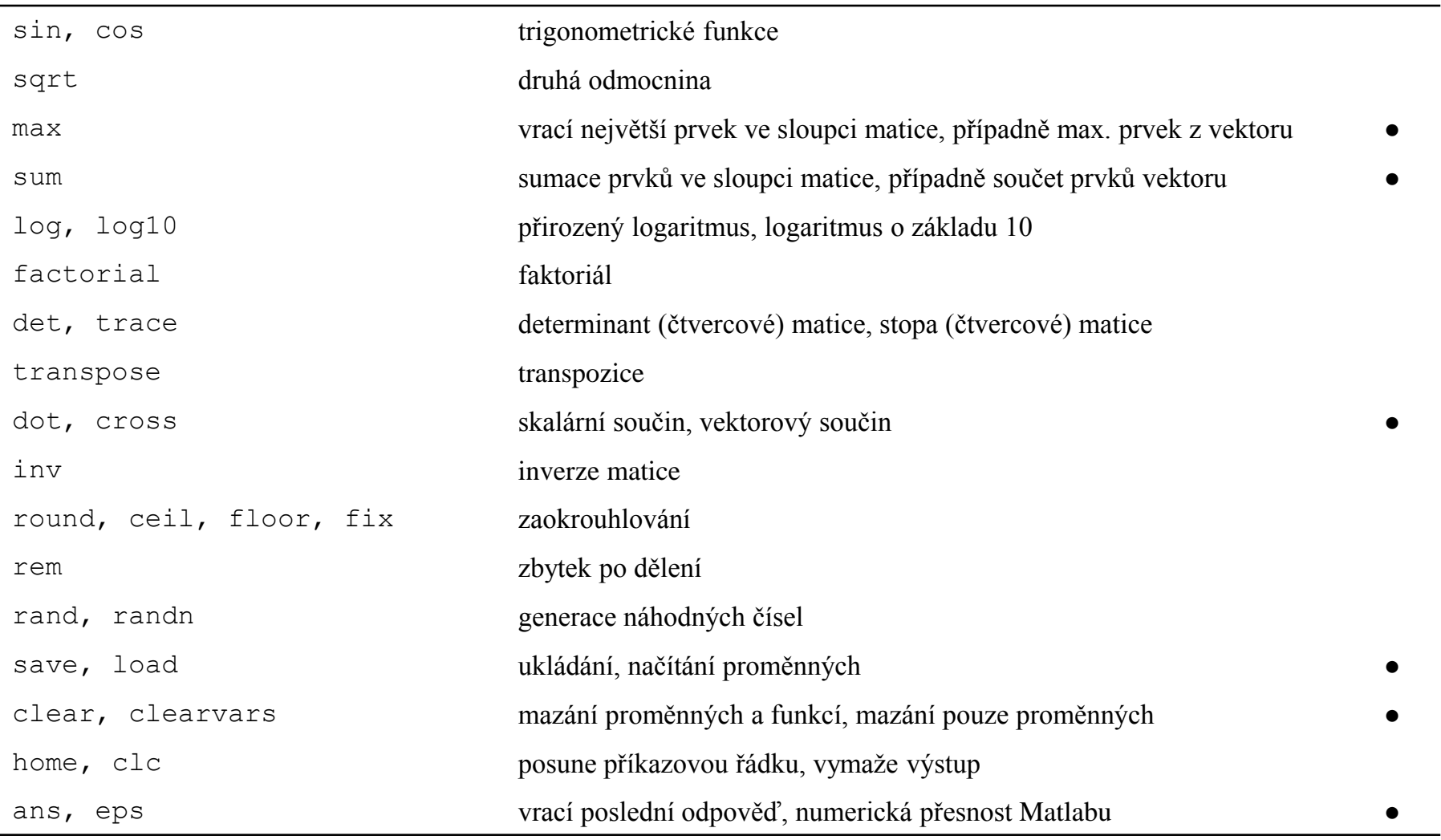

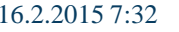

Katedra elektromagnetického pole, FEL ČVUT, miloslav.capek@fel.cvut.cz 16.2.2015 7:32 A0B17MTB: **Část #1**

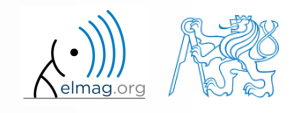

v bodě **P** byly lokalizovány síly:

$$
F1 = (2 \t 2) F3 = (2 \t 0) F4 F5 = (1 \t -3) F6 F7 = (0 \t -1.5)
$$

jakým směrem působí výslednice sil **F**?

převeďte výsledný vektor na jednotkový

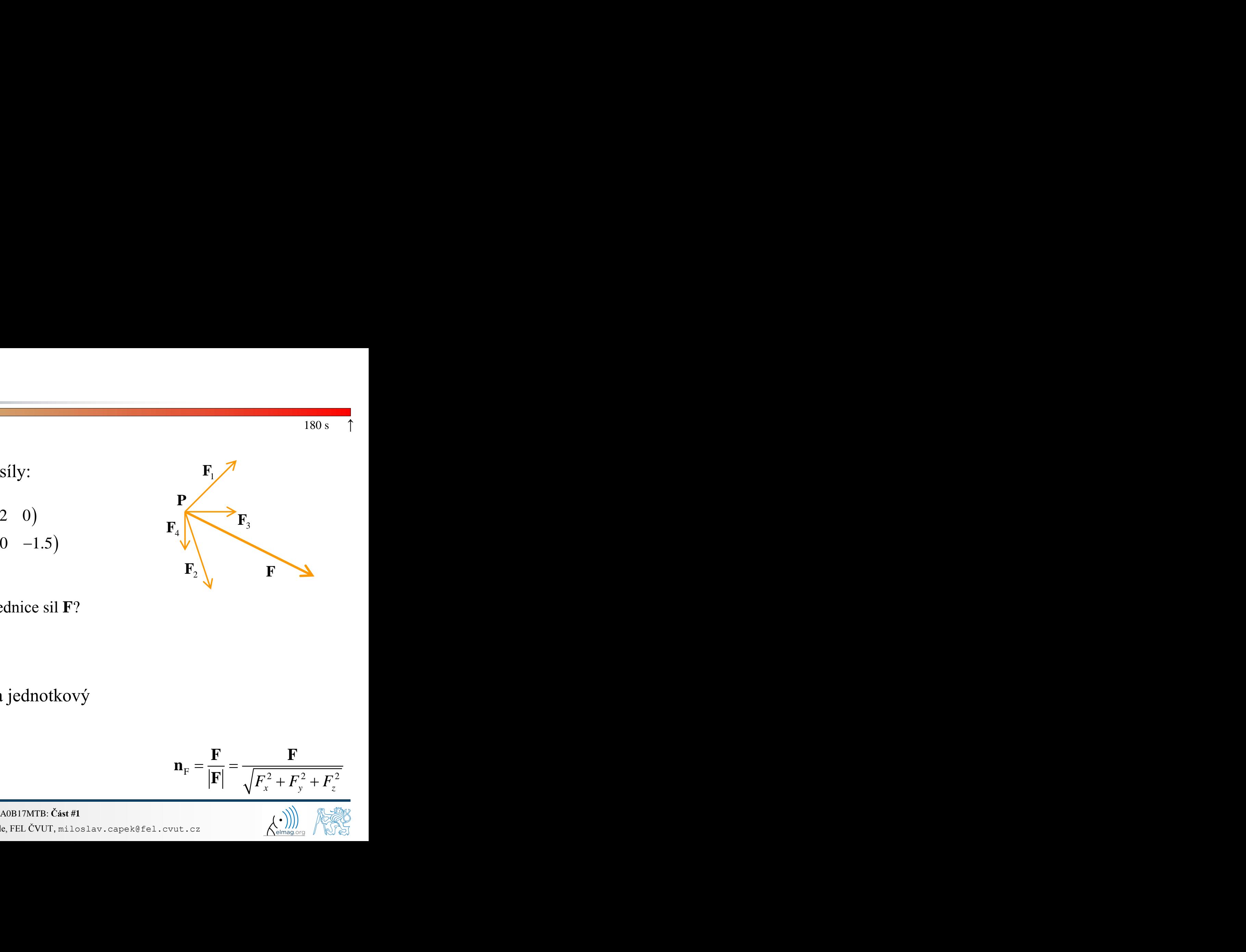

$$
\mathbf{n}_{\mathrm{F}} = \frac{\mathbf{F}}{|\mathbf{F}|} = \frac{\mathbf{F}}{\sqrt{F_x^2 + F_y^2 + F_z^2}}
$$

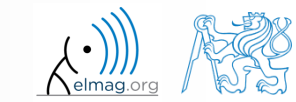

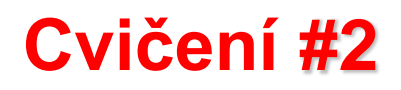

 $240 s$ 

- zadejte následující příkazy:
- >> clear, clc;  $\Rightarrow$  w1 = [1 2 3], w2 = [-2 -3 -4]',  $>> w3 = [-2; -3; -4],$  $>> w4 = w2 - w3$ ,  $w5 = w2 - w1$

- porovnejte rozdíly
- v čem spočívá chyba v případě výpočtu w5?
- vyzkoušete si rovněž

 $>> w1*3$ ,  $w1 - 3$ ,  $>> w1 + [5 5 5]$ ,  $\gg$  w6 = 5\*w1 - [3 5 6] - w2,

- vypočtete normu (velikost) vektoru  $w1$ 
	- vyzkoušejte si více možností

$$
\mathbf{w}_1 = \frac{\mathbf{w}_1}{|\mathbf{w}_1|}
$$

 jak je potřeba výpočet modifikovat v případě komplexního vektoru?

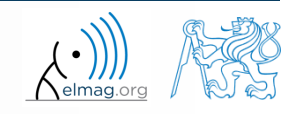

### **Cvičení #3**

- vypočtete kořeny kvadratické funkce
	- funkci je vhodné si nejprve vhodně upravit

2 1,2 1 2 2 2 5 3 0, 2, 5, 4 25 2 3 5 2 4 3 1, <sup>2</sup> 4 *x x a b c b <sup>x</sup> ac <sup>a</sup> b x x* 

Matlab obsahuje i funkci, určenou přesně pro tento účel, zkuste ji najít

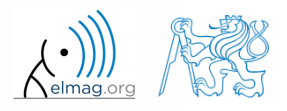

 $180 s$ 

 $-2x^2 - 5x = 3$ 

#### **Cvičení #4**

Z.

xl

 $300 s$ 

- uvažujte matice (matice si připravte pro navazující výpočty)
	- otočení o úhel α v rovině *x*-*z*

$$
\mathbf{R} = \begin{pmatrix} \cos(\alpha) & 0 & -\sin(\alpha) \\ 0 & 1 & 0 \\ \sin(\alpha) & 0 & \cos(\alpha) \end{pmatrix}
$$

• 
$$
zrcadlení přes rovinu
$$
 1*x*+2*y*+0*z* = 0

16.2.2015 7:32 A0B17MTB: **Část #1**

• použijte Householderovu transformaci  $\mathbf{P} = \mathbf{I} - 2\mathbf{n}_0 \mathbf{n}_0^T$   $\mathbf{z}_0$ 

$$
\mathbf{n}_0 = \frac{\mathbf{v}_1 \times \mathbf{v}_2}{|\mathbf{v}_1 \times \mathbf{v}_2|} \qquad \mathbf{P}_1 = [-2; 1; 0]
$$
\n
$$
\mathbf{P}_2 = [0; 0; 1]
$$
\n
$$
\mathbf{v}_k = (\mathbf{P}_k - \mathbf{0}) \begin{pmatrix} \mathbf{x}_0 \\ \mathbf{y}_0 \\ \mathbf{z}_0 \end{pmatrix}, \quad k \in \{1, 2\}
$$

 $\mathbf{P}_2$   $\mathbf{P}_1$  $X \times 1$ <sup>P<sub>0</sub></sup>

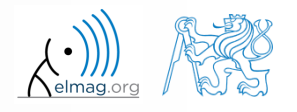

Katedra elektromagnetického pole, FEL ČVUT, miloslav.capek@fel.cvut.cz

**36**

užijte matici rotace **R** pro otočení vektoru **k** = [1; 0; 0] o úhel α =  $\pi/2$ 

$$
\mathbf{m} = \mathbf{R}\mathbf{k} = \begin{pmatrix} 0 & 0 & 1 \end{pmatrix}^\mathrm{T}
$$

 $\bullet$  užijte matici reflexe **P** podél roviny:  $1x+2y+0z=0$ 

$$
\mathbf{m} = \mathbf{R}\mathbf{k} = \begin{pmatrix} 0 & 0 & 1 \end{pmatrix}^{T}
$$
  
užijte matici reflexe **P** podél roviny: 1x+2y+0z = 0  
  
Pro zrcadlení vektorů:  

$$
\mathbf{u}_{1} = \mathbf{n}_{0}, \quad \mathbf{u}_{2} = \begin{pmatrix} \frac{5}{2} & 0 & 3 \end{pmatrix}^{T}
$$

$$
\mathbf{m}_{1} = \mathbf{P}\mathbf{u}_{1} = -\mathbf{n}_{0}, \quad \mathbf{m}_{2} = \mathbf{P}\mathbf{u}_{2} = \begin{pmatrix} \frac{3}{2} & -2 & 3 \end{pmatrix}^{T}
$$

- pro matice **R** a **P** vypočítejte determinant
	- dokážete vysvětlit výsledné hodnoty

$$
\det \mathbf{R} = 1, \ \ \det \mathbf{P} = -1
$$

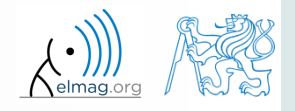

 $\mathbf T$  and the set of  $\mathbf T$ 

 $180 s$ 

16.2.2015 7:32 A0B17MTB: **Část #1**

## **Děkuji!**

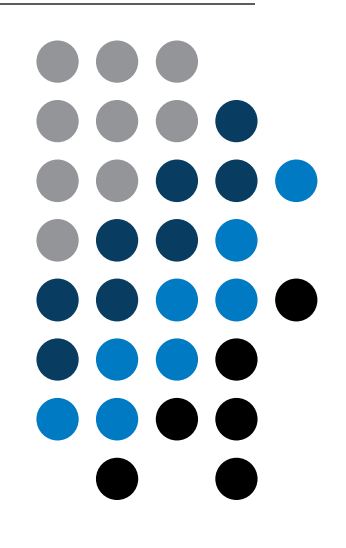

ver. 3.1 (09/02/2015) Miloslav Čapek miloslav.capek@fel.cvut.cz

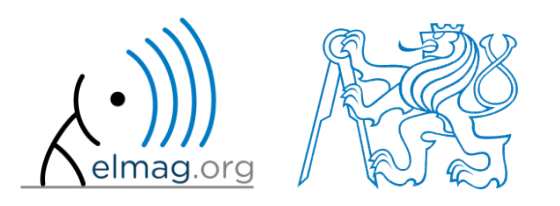

Jakékoliv úpravy přednášky jsou zakázány. Využití mimo výuku na ČVUT-FEL není bez souhlasu autorů dovoleno. Materiál vytvořen v rámci předmětu A0B17MTB.